AiM Infotech

Volvo C30 2006-2009

#### Release 1.03

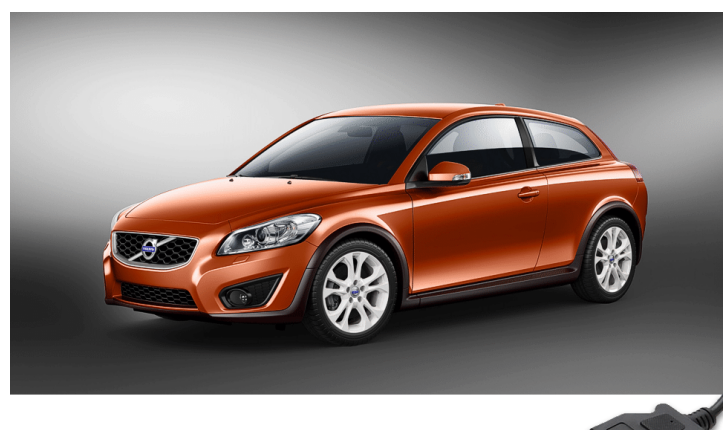

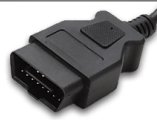

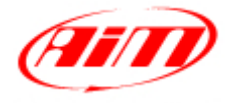

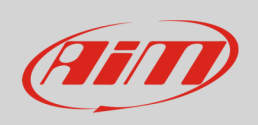

This tutorial explains how to connect AiM devices to Volvo cars.

# 1 Supported model and years

Supported car models and years are:

• Volvo C30 2006-2009

# 2 Wiring connection

Volvo C30 ECU features a bus communication protocol based on CAN on the OBDII plug usually located on the left of the steering column as shown here below.

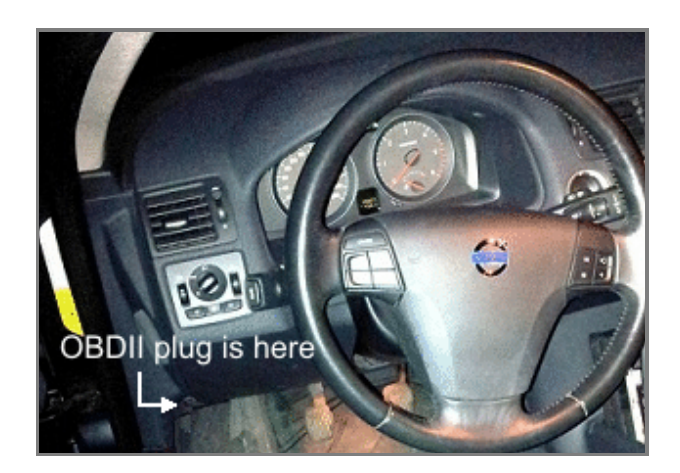

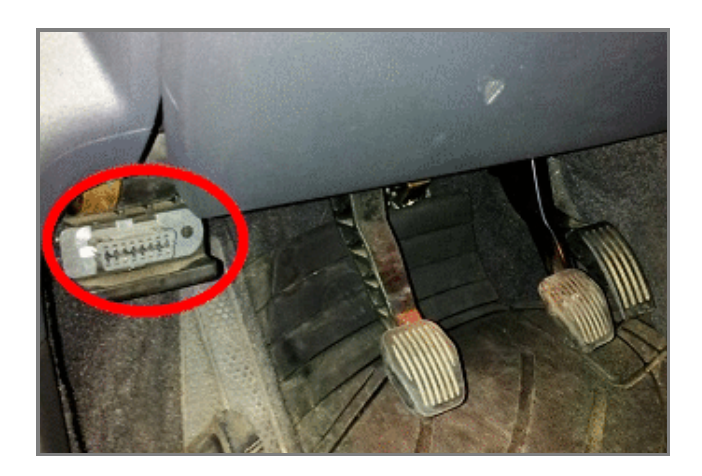

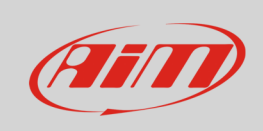

Connector pinout as well as connection table are shown here below

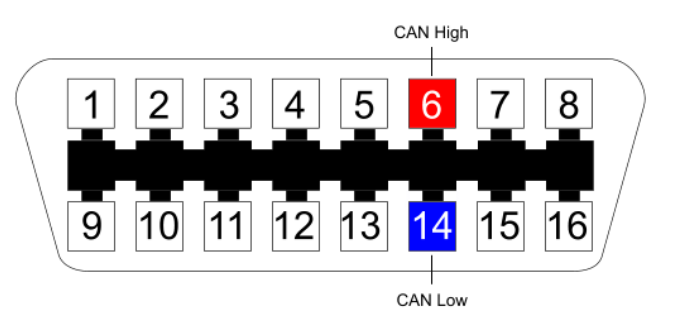

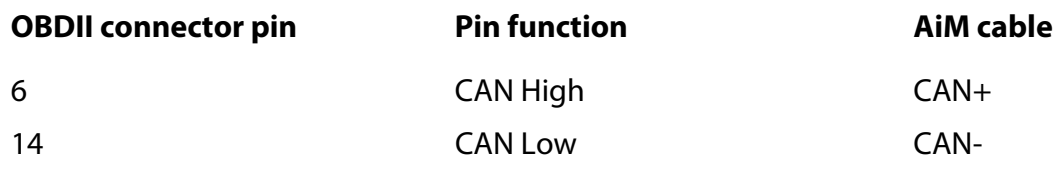

# 3 AiM device configuration

Before connecting the ECU to AiM device set this up using AiM Race Studio software. The parameters to select in the device configuration are:

- ECU manufacturer "Volvo"
- ECU Model "C30";

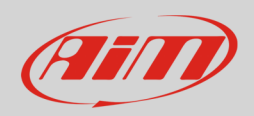

# 4 Available channels

Channels received by AiM loggers connected to "Volvo" "C30" protocol are:

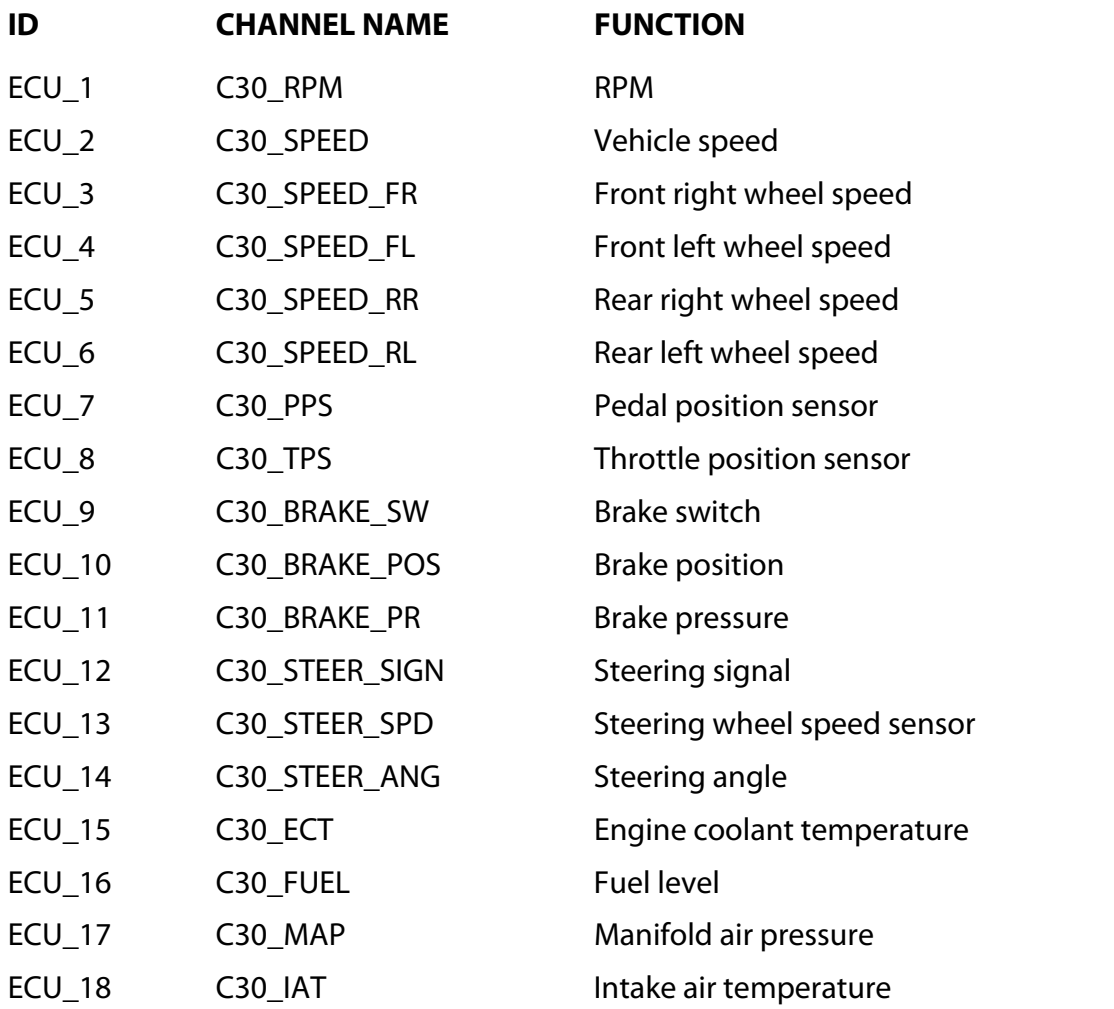

**Technical note**: not all data channels outlined in the ECU template are validated for each manufacturer model or variant; some of the outlined channels are model and year specific and therefore may not be applicable.